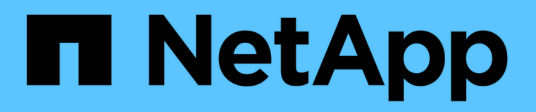

## **Richtlinien für WFA Bausteine**

OnCommand Workflow Automation 5.1

NetApp April 19, 2024

This PDF was generated from https://docs.netapp.com/de-de/workflow-automation/workflows/referenceguidelines-for-sql-in-wfa.html on April 19, 2024. Always check docs.netapp.com for the latest.

# **Inhalt**

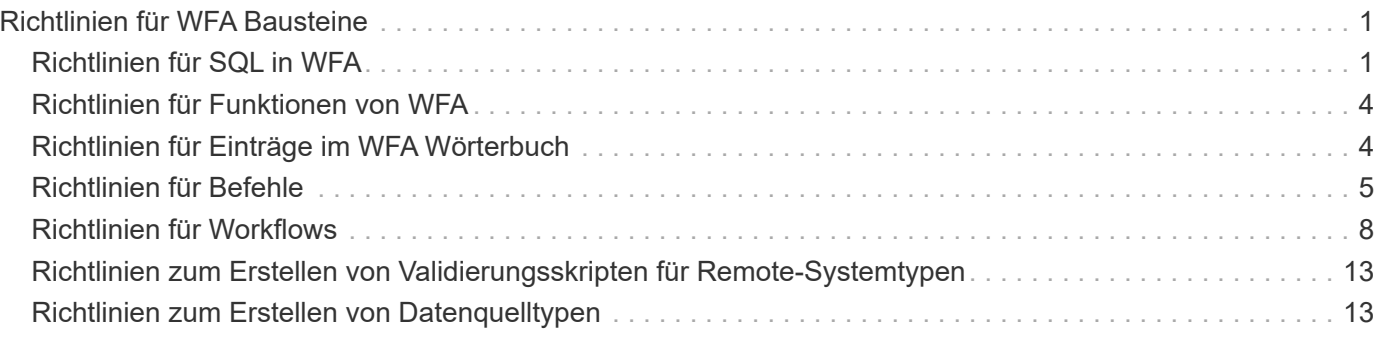

# <span id="page-2-0"></span>**Richtlinien für WFA Bausteine**

Beachten Sie unbedingt die Richtlinien zur Nutzung der Workflow-Automatisierungs-Bausteine.

# <span id="page-2-1"></span>**Richtlinien für SQL in WFA**

Sie müssen die Richtlinien zur Verwendung von SQL in OnCommand Workflow Automation (WFA) kennen, um SQL-Abfragen für WFA zu schreiben.

SQL wird an folgenden Stellen in WFA verwendet:

- SQL-Abfragen zum Befüllen der Benutzereingaben zur Auswahl
- SQL-Abfragen zum Erstellen von Filtern zum Filtern von Objekten eines bestimmten Wörterbucheingabetyps
- Statische Daten in Tabellen in der Spielplatzdatenbank
- Ein benutzerdefinierter Quelltyp des SQL-Typs, bei dem die Daten aus einer externen Datenquelle extrahiert werden müssen, z. B. aus einer benutzerdefinierten Configuration Management Database (CMDB).
- SQL fragt nach Reservierungs- und Verifikationsskripten ab

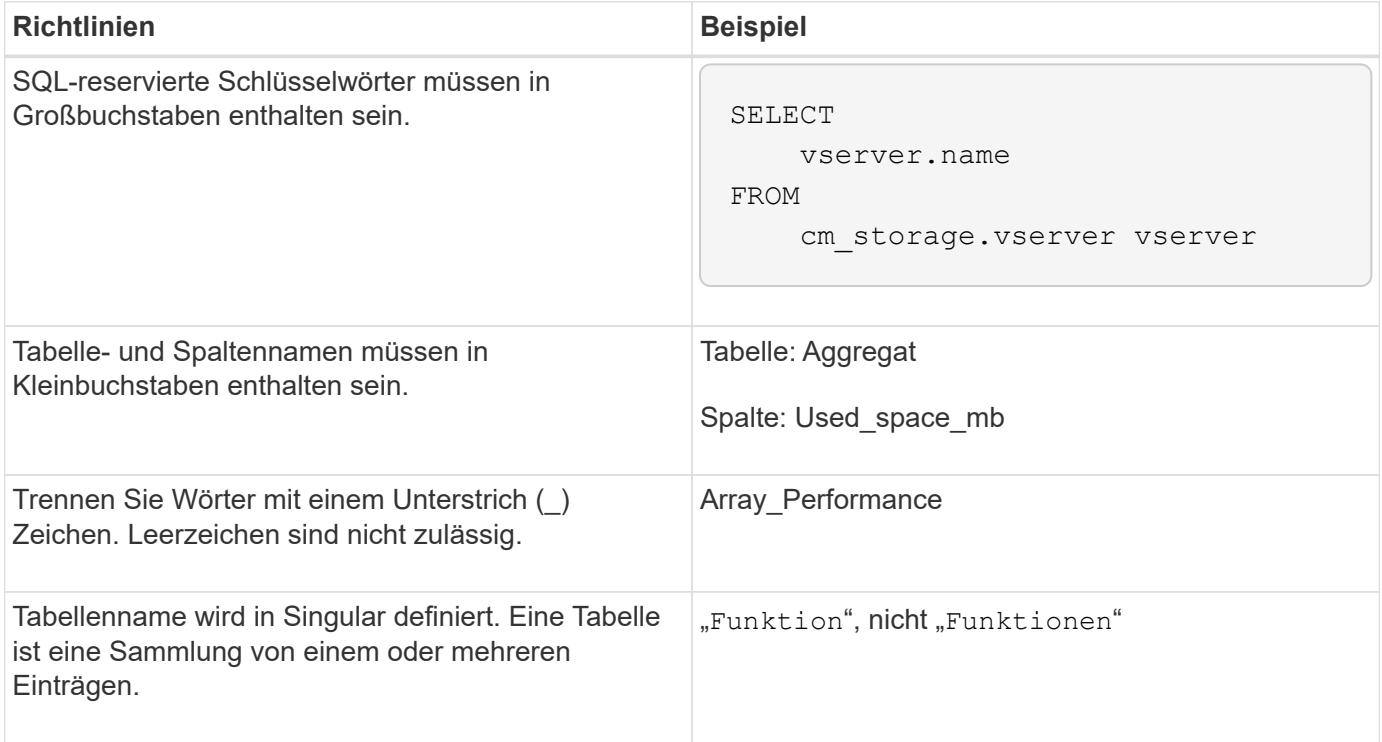

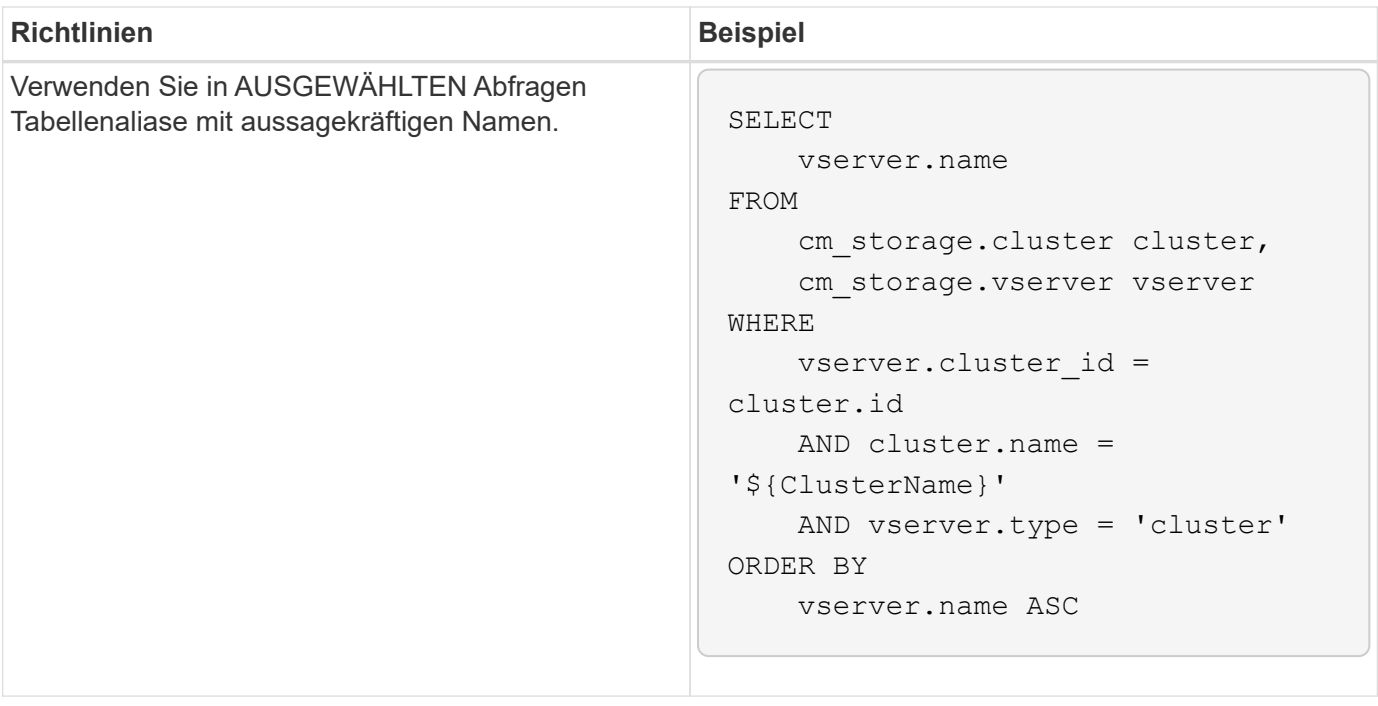

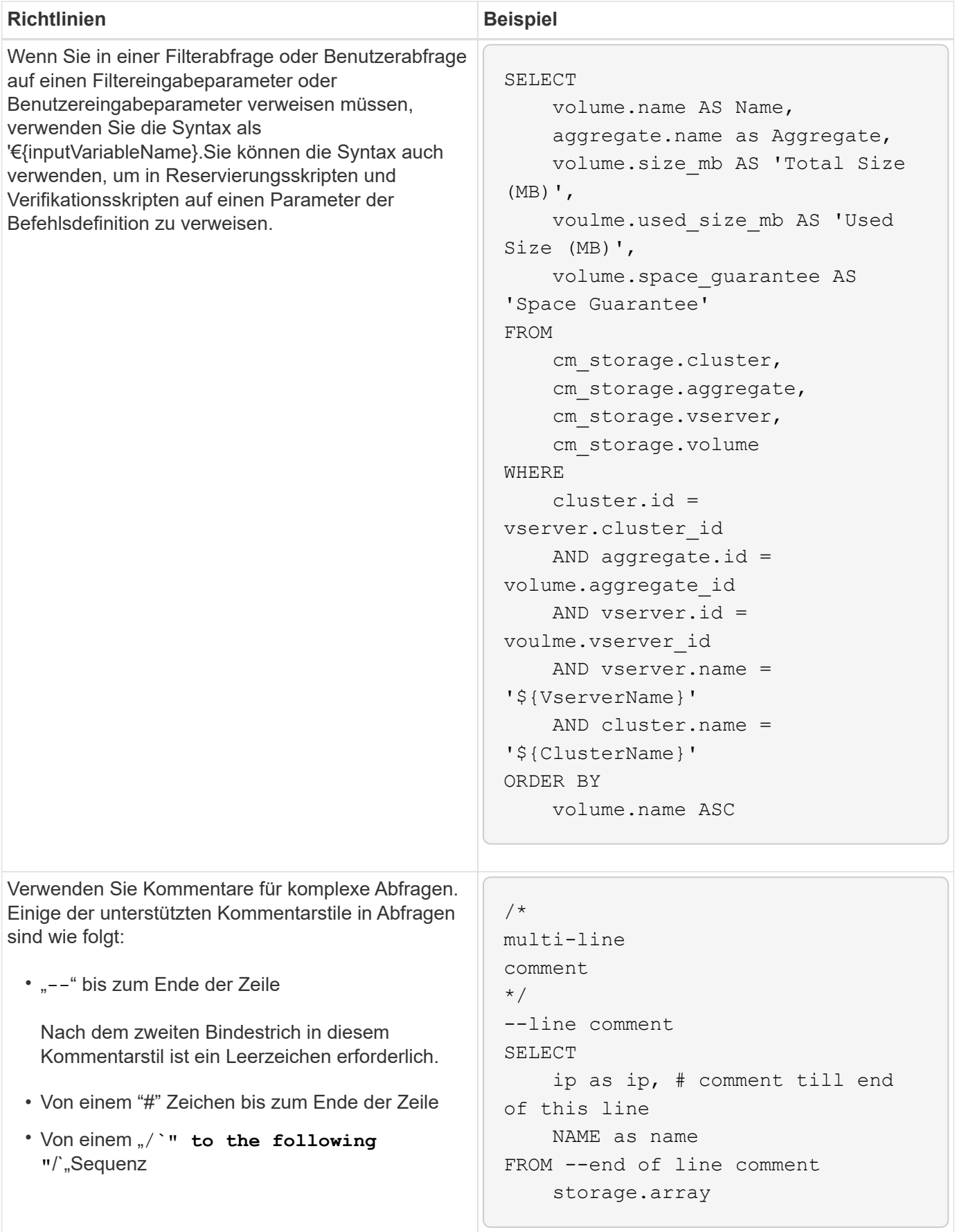

# <span id="page-5-0"></span>**Richtlinien für Funktionen von WFA**

Sie können Funktionen erstellen, um häufig verwendete und komplexere Logik in einer benannten Funktion einzukapseln und die Funktion dann als Befehlsparameter-Werte oder Filterparameter-Werte in OnCommand Workflow Automation (WFA) wiederzuverwenden.

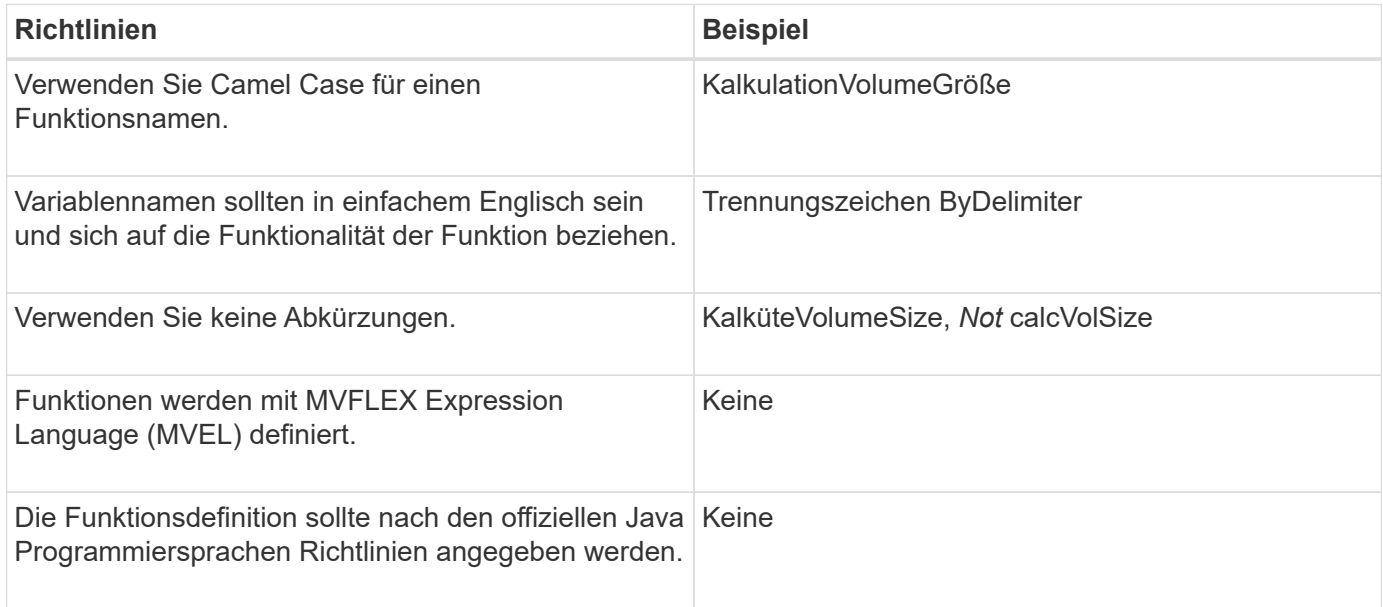

## <span id="page-5-1"></span>**Richtlinien für Einträge im WFA Wörterbuch**

Beim Erstellen von Wörterbucheinträgen in OnCommand Workflow Automation (WFA) müssen Sie die Richtlinien kennen.

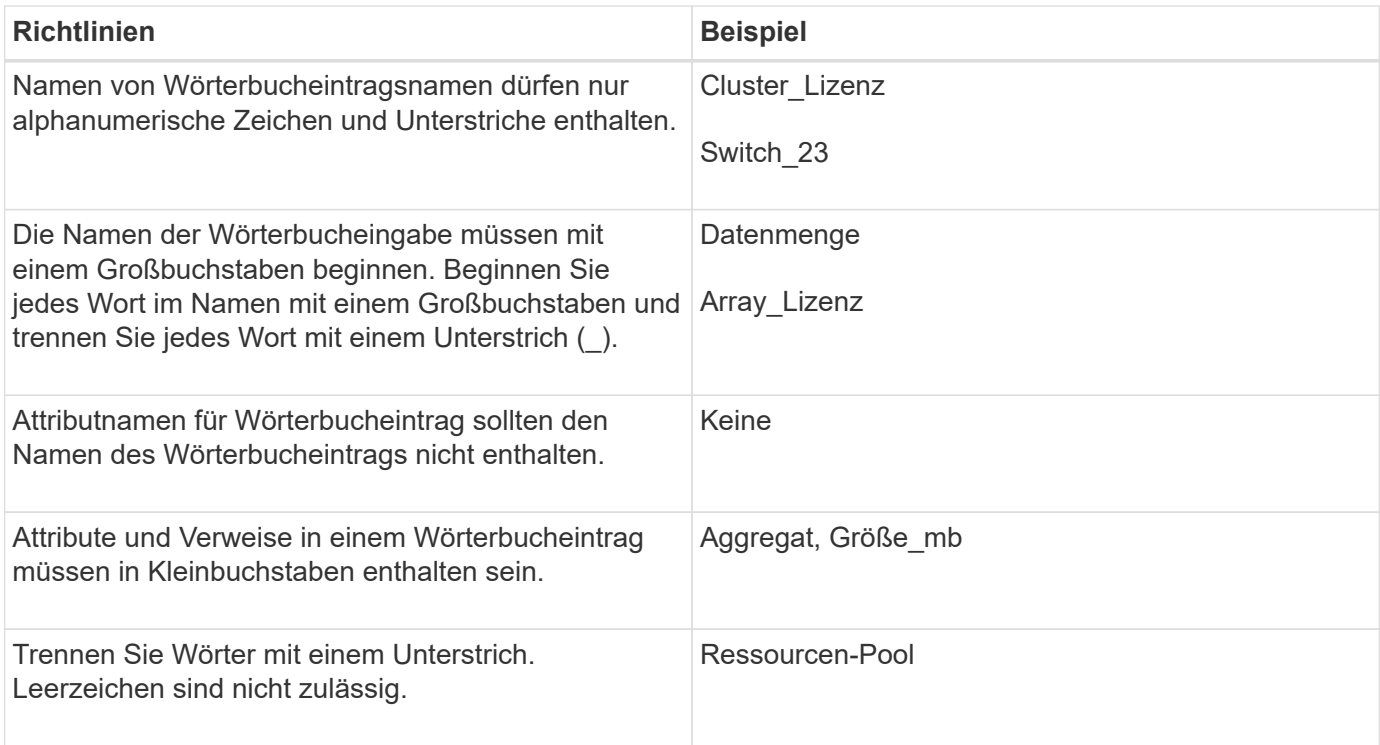

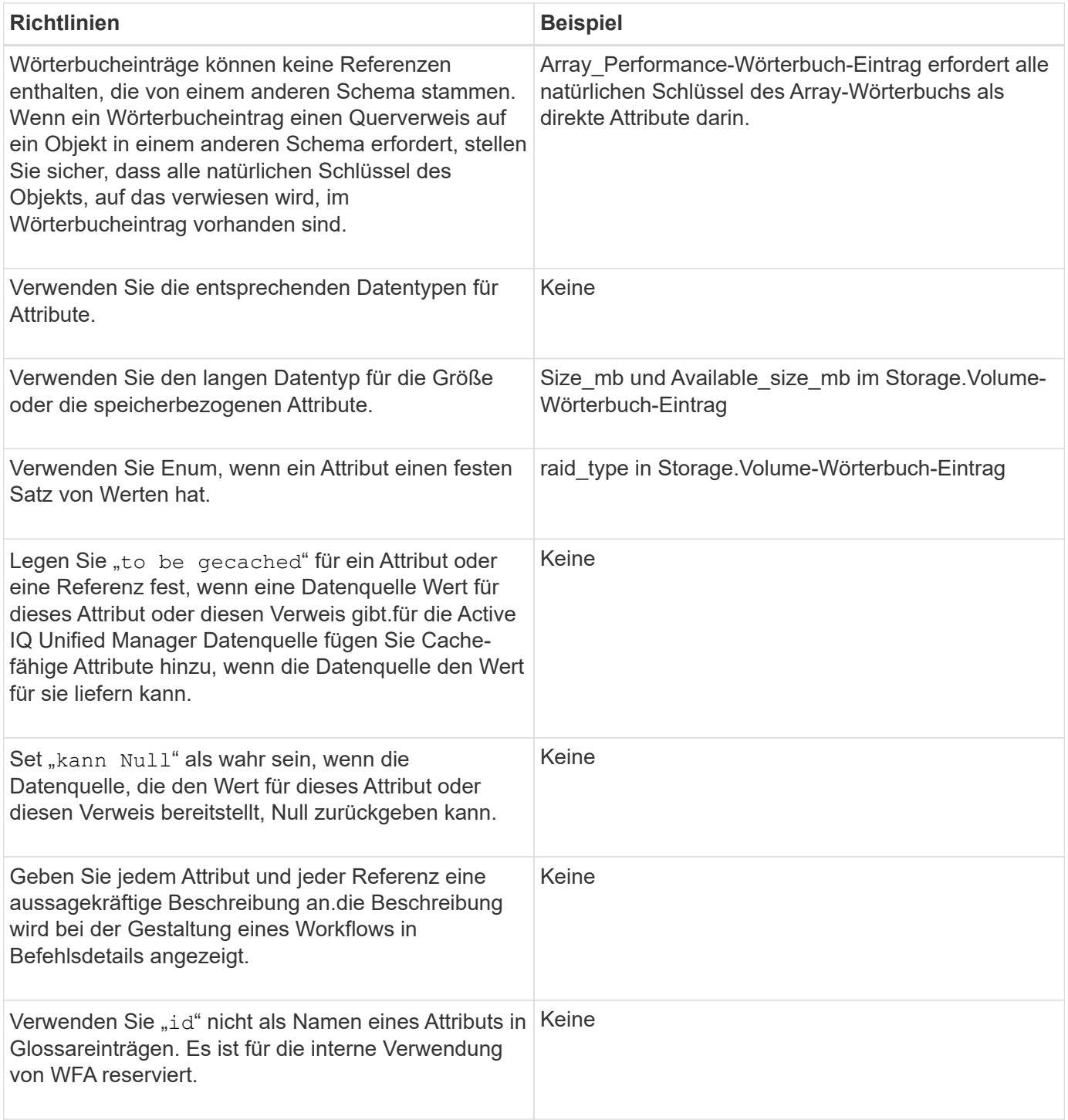

#### **Verwandte Informationen**

[Verweise auf Lernmaterial](https://docs.netapp.com/de-de/workflow-automation/workflows/reference-references-to-learning-material.html)

### <span id="page-6-0"></span>**Richtlinien für Befehle**

Zum Erstellen von Befehlen in OnCommand Workflow Automation (WFA) müssen Sie die Richtlinien kennen.

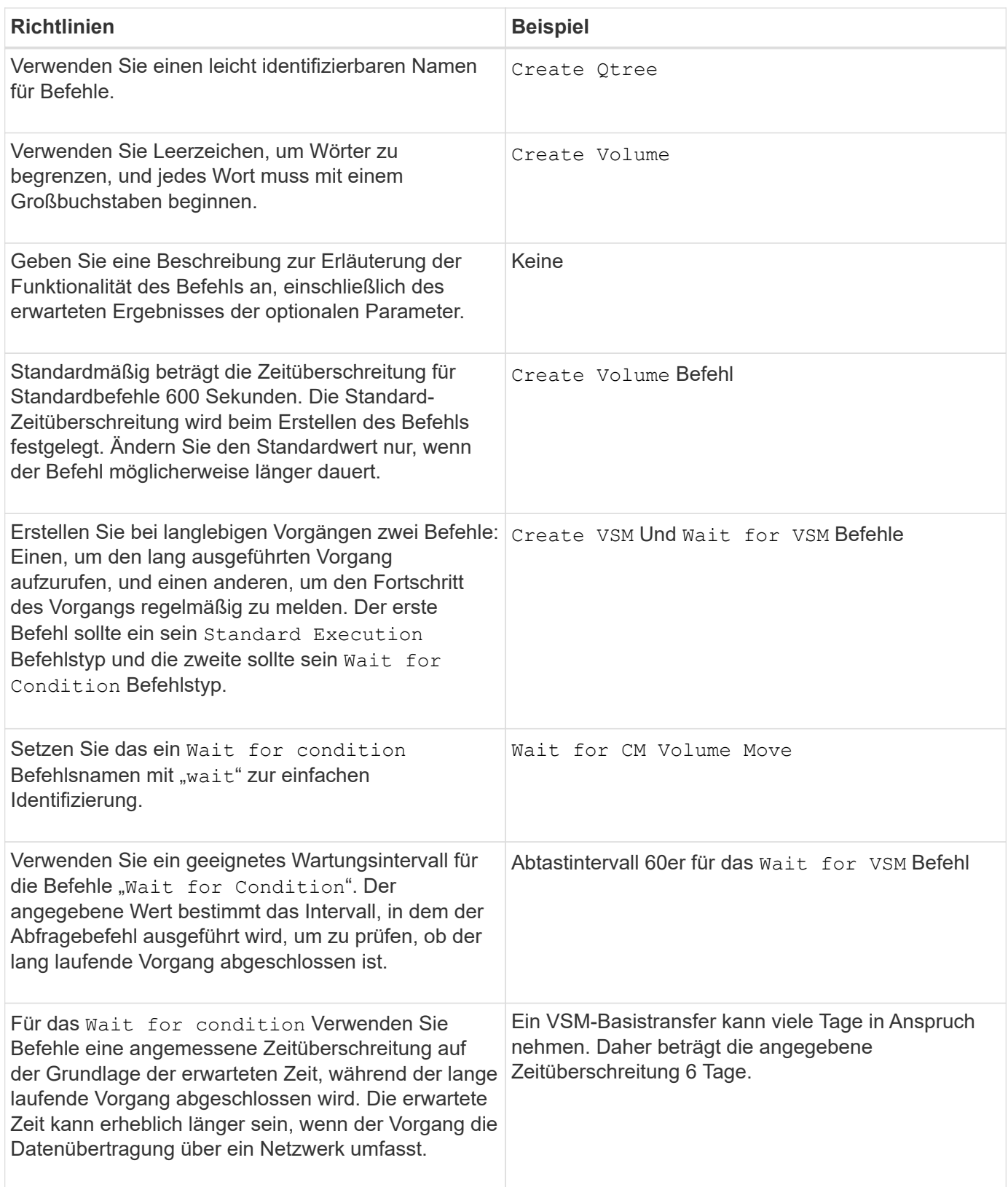

#### **Zeichenfolgendarstellung**

Die Zeichenfolgendarstellung für einen Befehl zeigt die Details eines Befehls in einem Workflow-Design während der Planung und Ausführung an. In der String-Darstellung für einen Befehl können nur die Befehlsparameter verwendet werden.

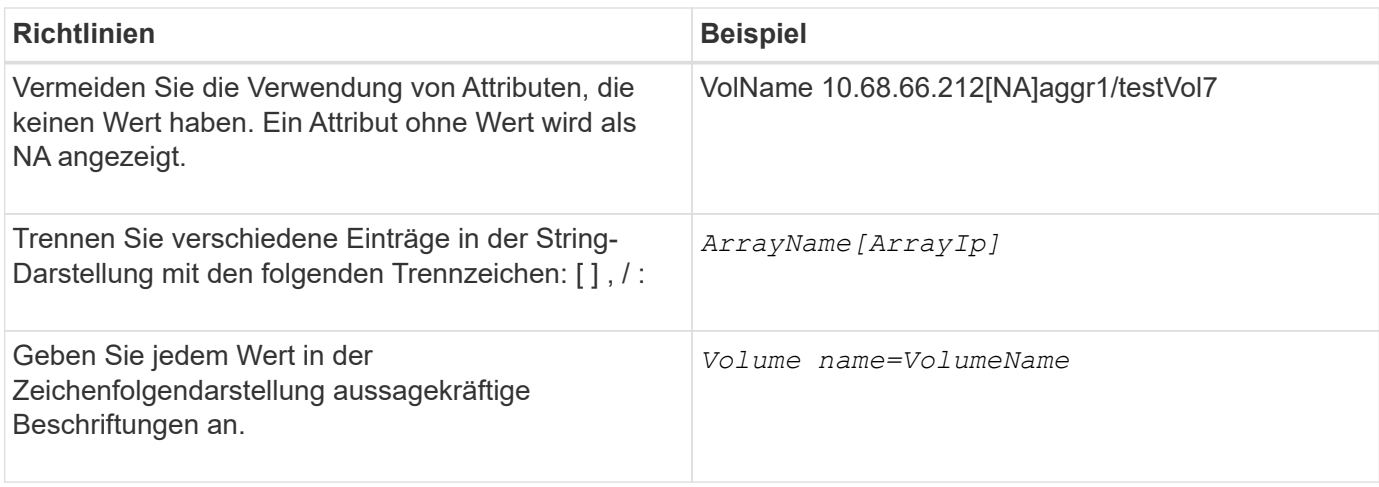

#### **Sprache der Befehlsdefinition**

Befehle können mithilfe der folgenden unterstützten Skriptsprachen geschrieben werden:

- PowerShell
- Perl

#### **Definition von Befehlsparametern**

Die Befehlsparameter werden mit Name, Beschreibung, Typ und einem Standardwert für den Parameter beschrieben und ob der Parameter obligatorisch ist. Der Parametertyp kann String, Boolean, Integer, Long, Double, sein Enum, DateTime, Capacity, Array, Hashtable, Kennwort oder XmlDocument. Während die Werte für die meisten Typen intuitiv sind, sollten die Werte für Array und Hashtable in einem bestimmten Format vorliegen, wie in der folgenden Tabelle beschrieben:

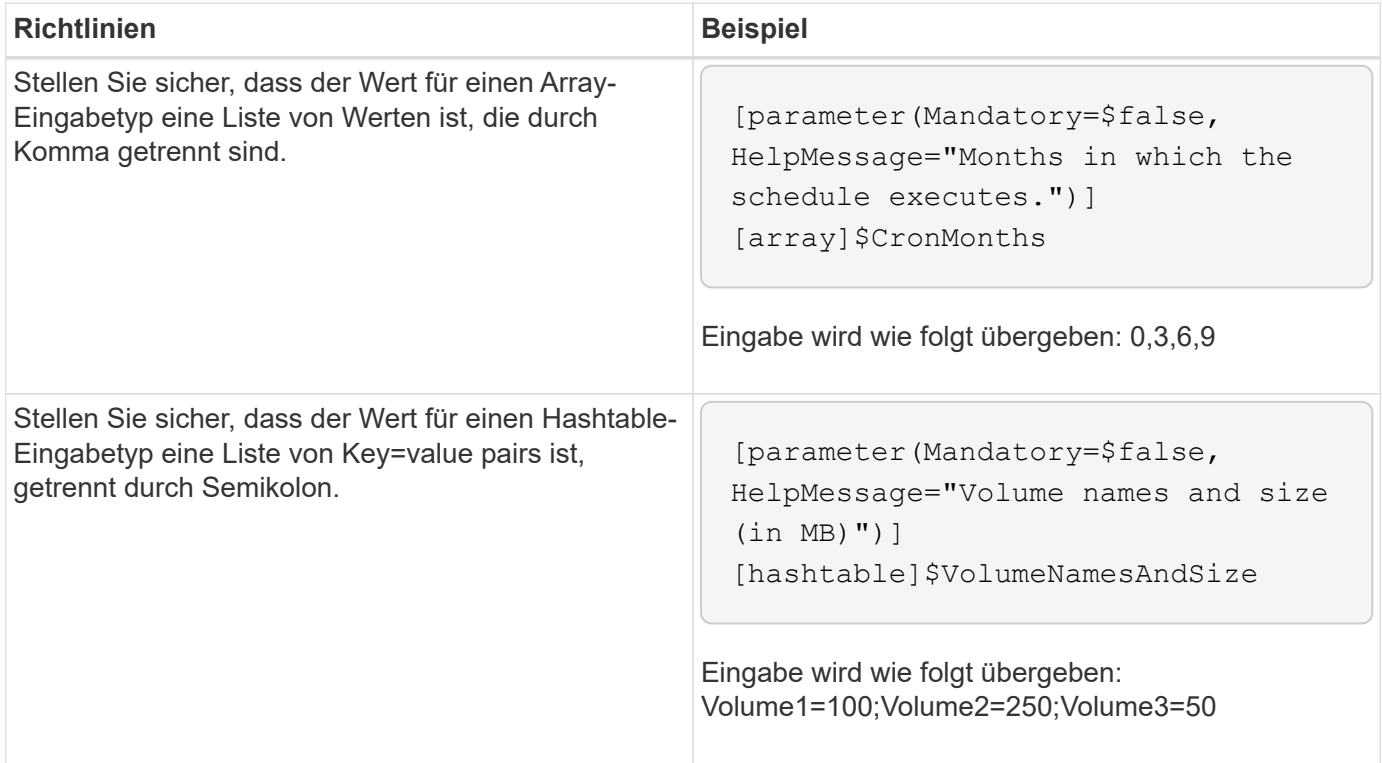

## <span id="page-9-0"></span>**Richtlinien für Workflows**

Sie müssen die Richtlinien zum Erstellen oder Ändern eines vordefinierten Workflows für OnCommand Workflow Automation (WFA) kennen.

### **Allgemeine Richtlinien**

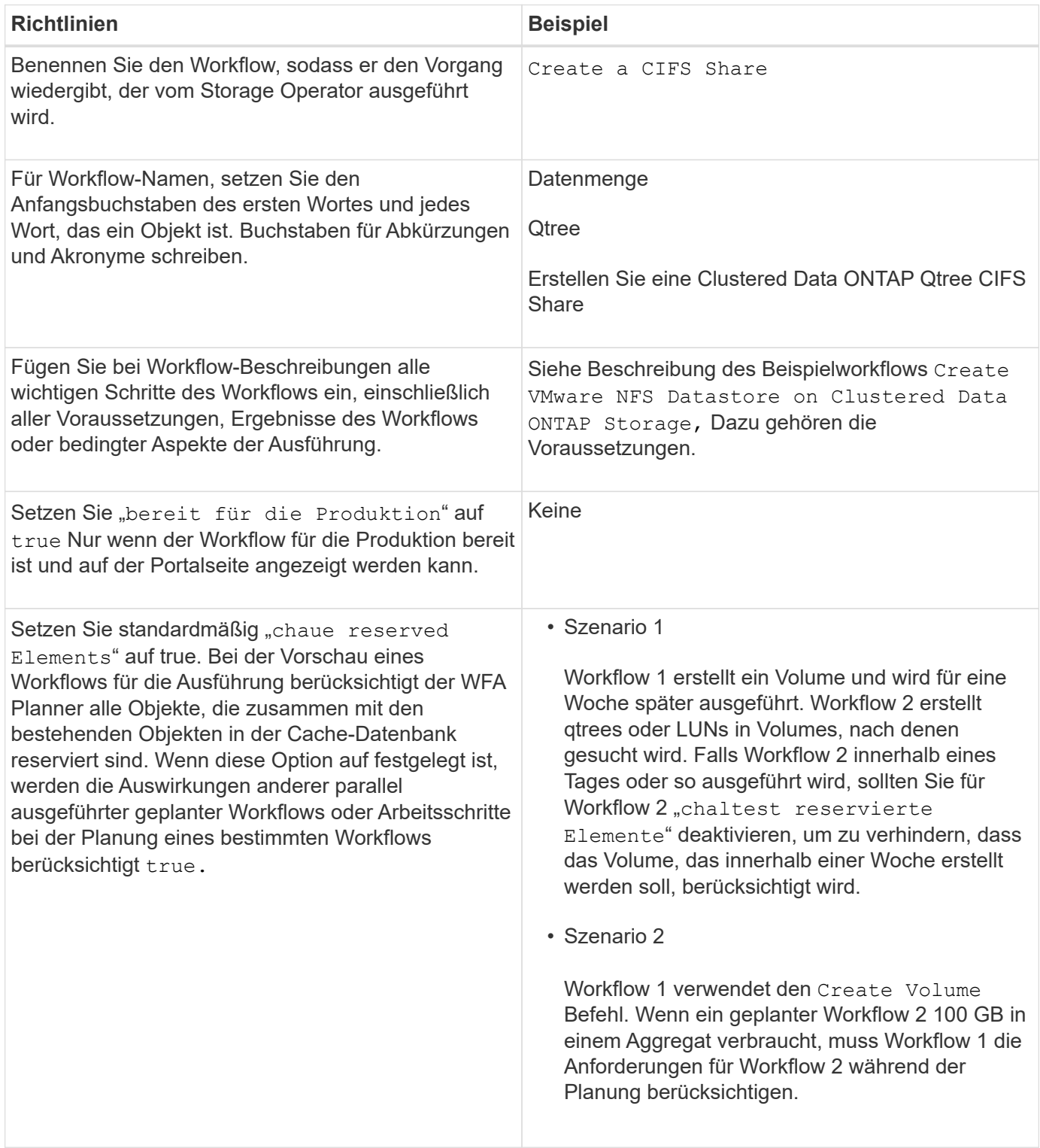

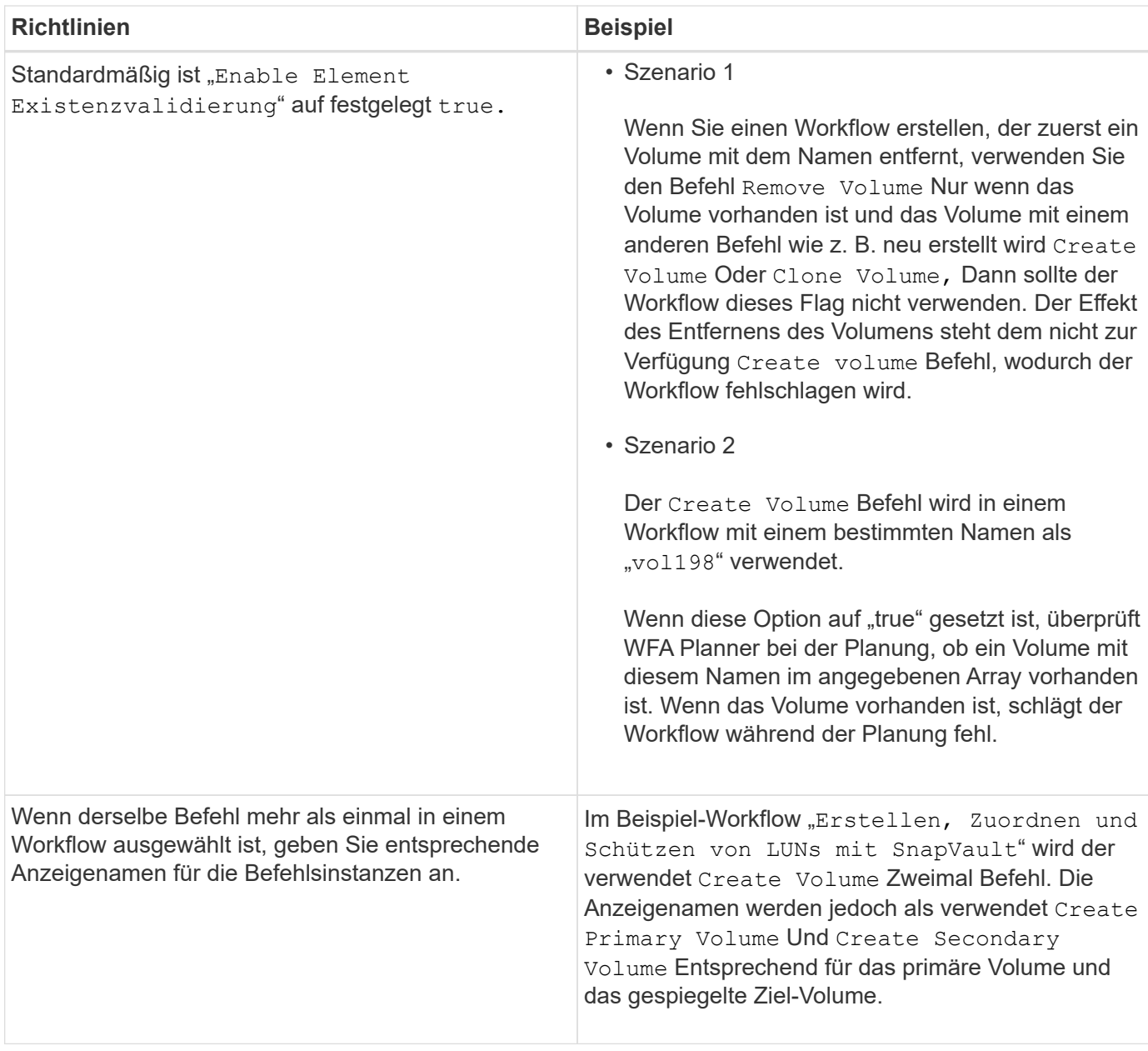

### **Benutzereingaben**

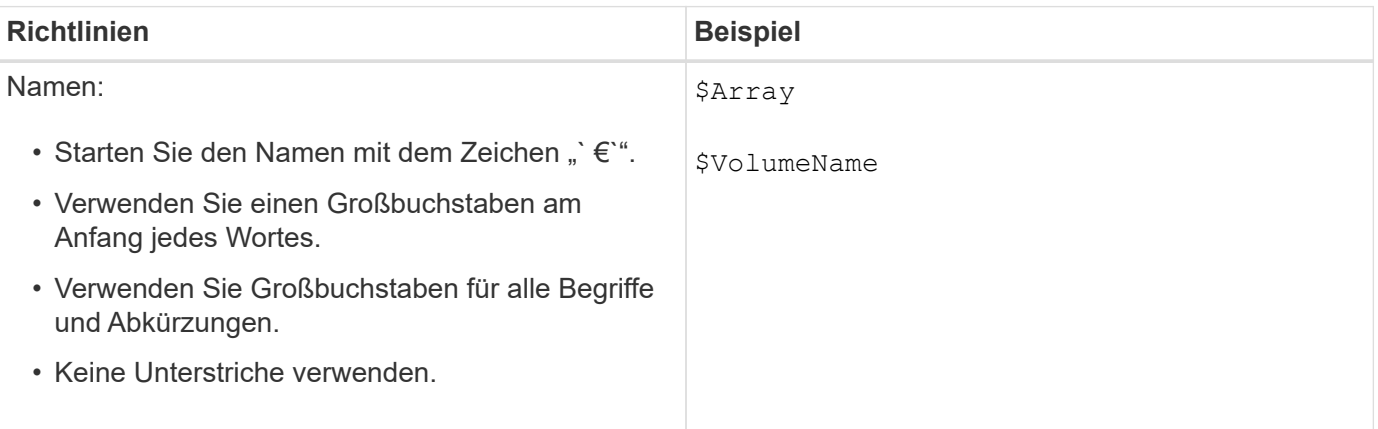

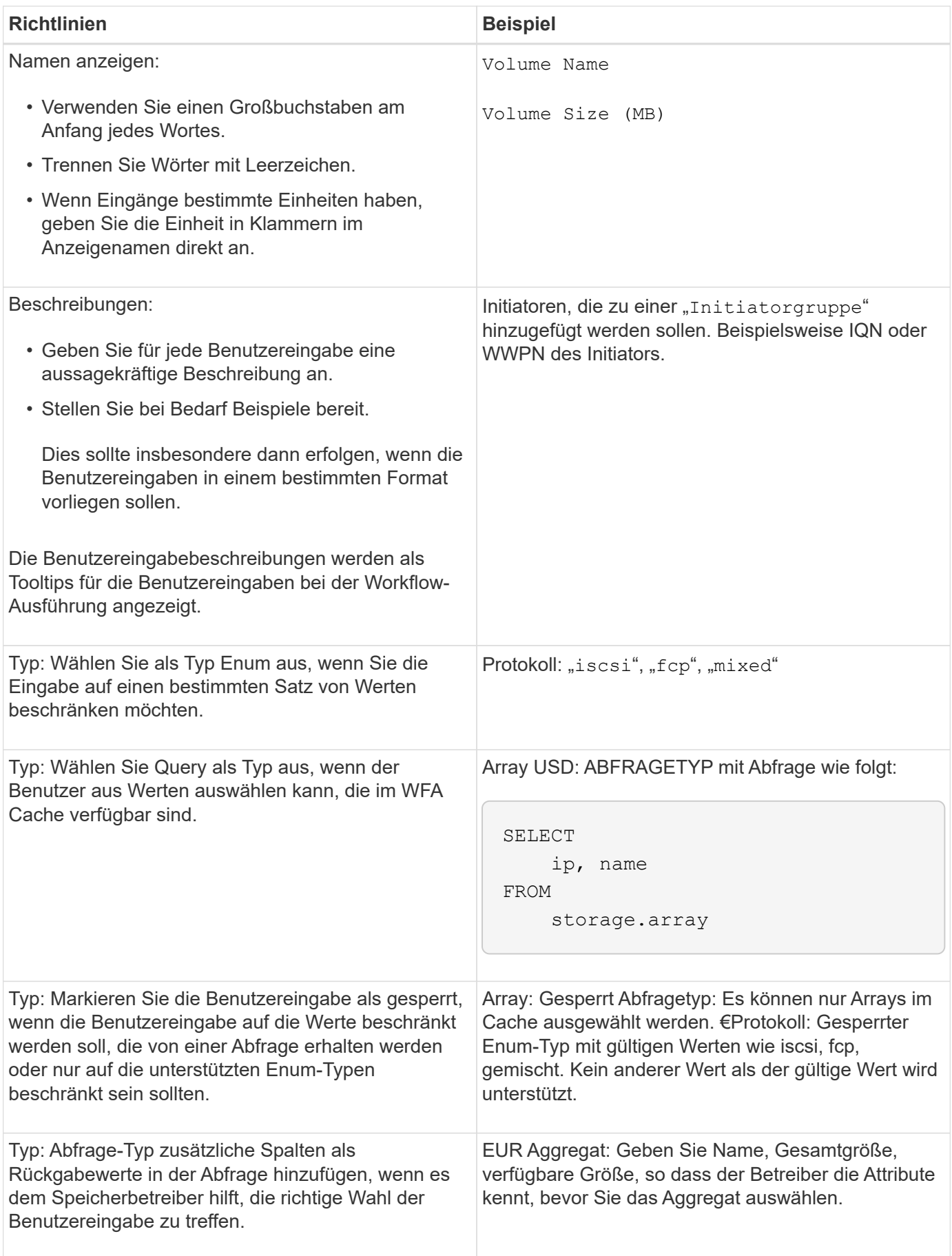

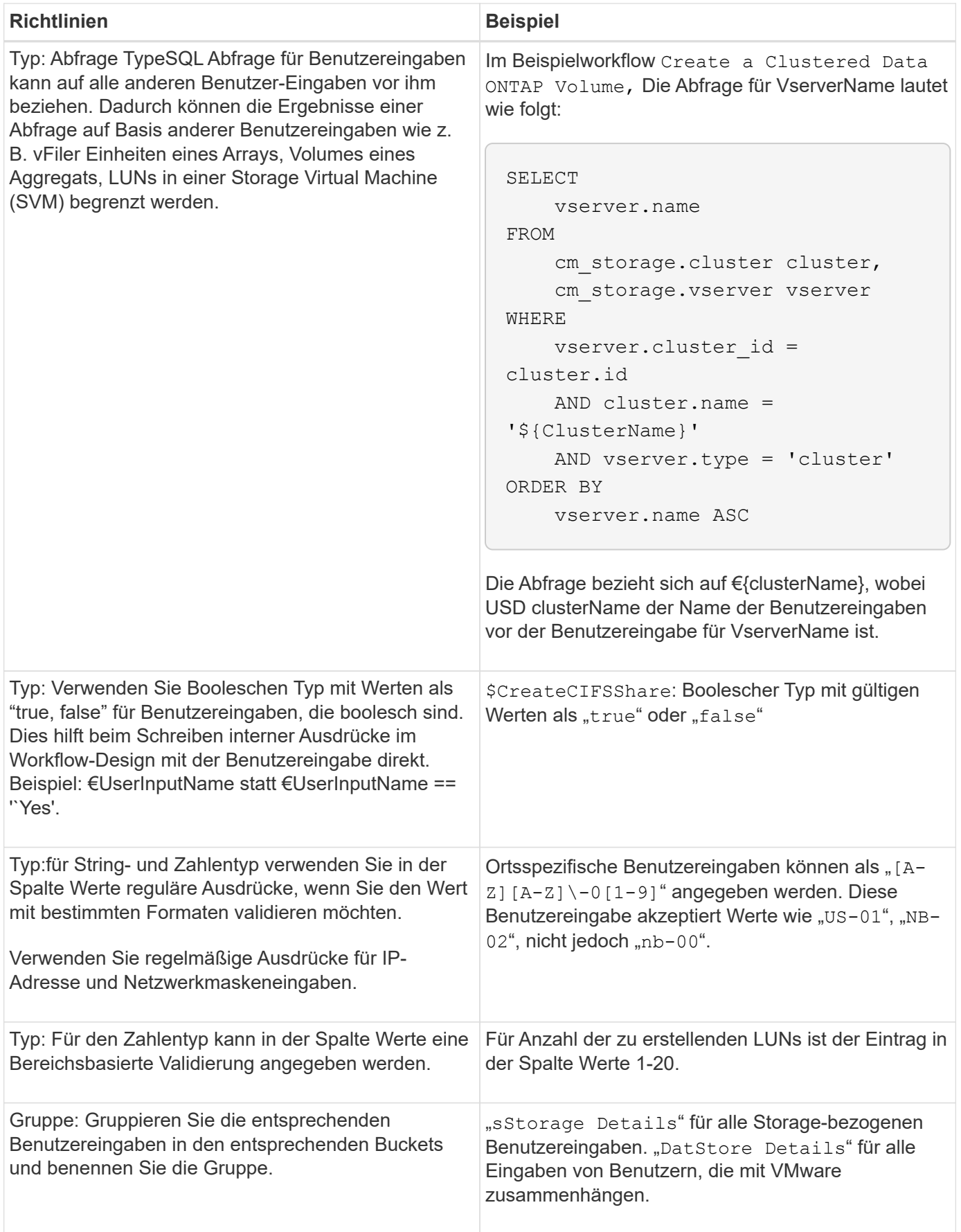

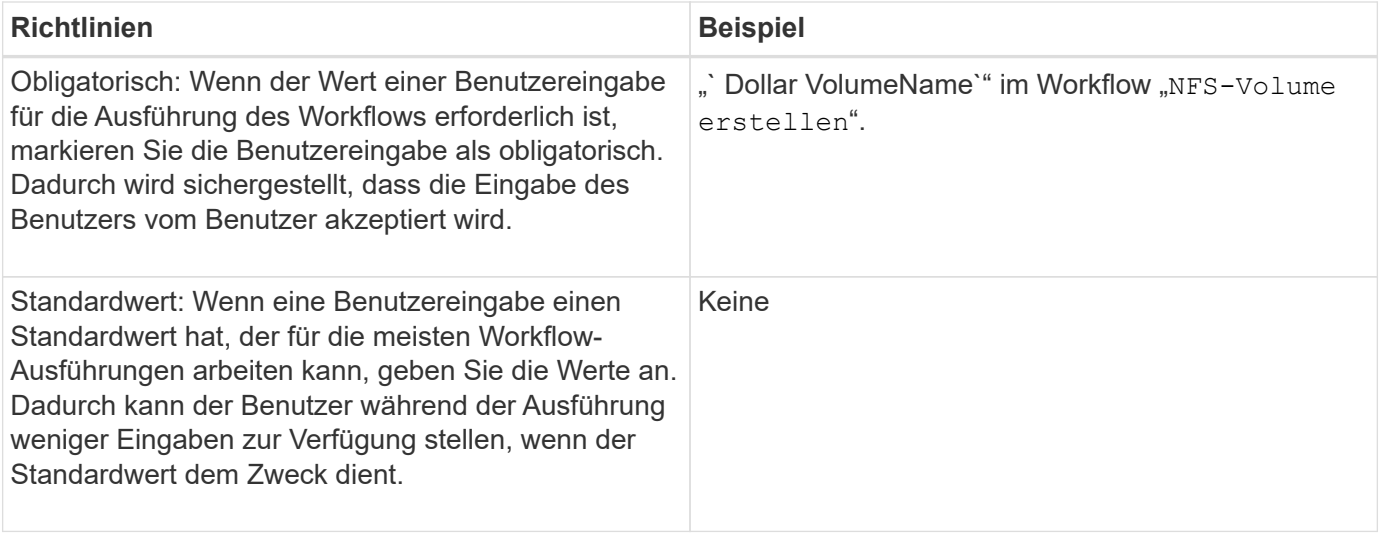

### **Konstanten, Variablen und gibt Parameter zurück**

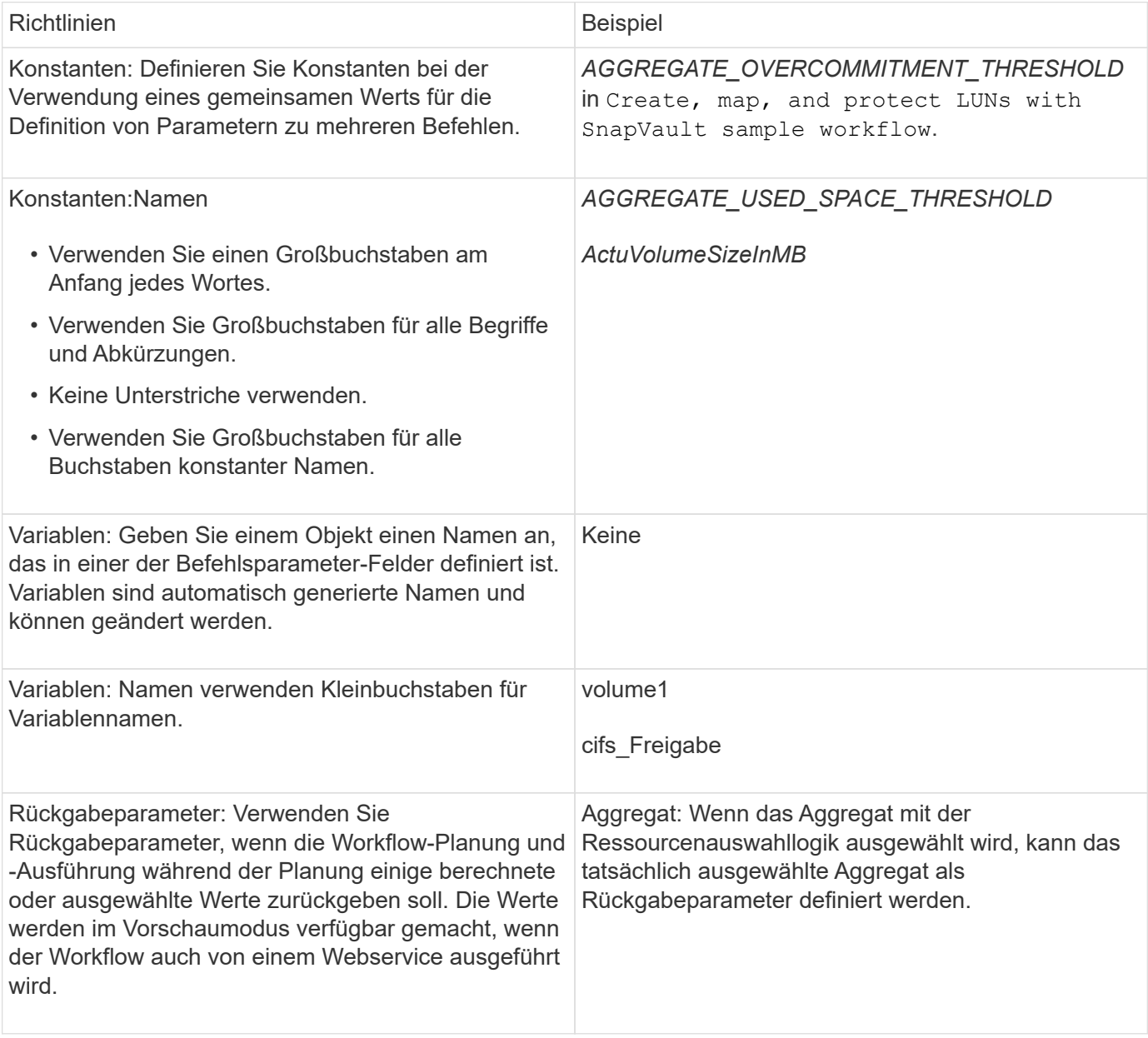

### <span id="page-14-0"></span>**Richtlinien zum Erstellen von Validierungsskripten für Remote-Systemtypen**

Beachten Sie die Richtlinien zum Erstellen von Validierungsskripten, die zum Testen der in OnCommand Workflow Automation (WFA) definierten Remote-Systemtypen verwendet werden.

- Das von Ihnen erstellte Perl-Skript muss dem Beispielskript im Fenster Gültigkeitsskript ähnlich sein.
- Die Ausgabe Ihres Validierungsskripts muss dem des Beispielskripts ähnlich sein.

#### **Beispiel für ein Validierungsskript**

```
# Check connectivity.
# Return 1 on success.
# Return 0 on failure and set $message
sub checkCredentials {
my ($host, $user, $passwd, $protocol, $port, $timeout) = @_;
#
# Please add the code to check connectivity to $host using $protocol here.
#
return 1;
}
```
### <span id="page-14-1"></span>**Richtlinien zum Erstellen von Datenquelltypen**

Beachten Sie die Richtlinien zum Erstellen von Datenquelltypen, die zum Definieren benutzerdefinierter Datenquellen für OnCommand Workflow Automation (WFA) verwendet werden.

Sie können einen Datenquelltyp mit einer der folgenden Methoden definieren:

- SQL: Sie können mithilfe der WFA SQL Richtlinien Abfragen aus Datenquellen definieren, die auf einer externen Datenbank basieren.
- SKRIPT: Sie können ein PowerShell-Skript schreiben, das die Daten für ein bestimmtes Schema von Wörterbucheinträgen bereitstellt.

Die Richtlinien zum Erstellen von Datenquelltypen sind wie folgt:

- Sie sollten PowerShell-Sprache verwenden, um ein Skript zu erstellen.
- Das PowerShell-Skript sollte die Ausgabe für jeden Glossareintrag in seinem aktuellen Arbeitsverzeichnis bereitstellen.
- Die Datendateien sollten benannt werden dictionary entry.csv, Der Name des Wörterbucheintrags sollte in Kleinbuchstaben enthalten sein.

Der vordefinierte Quelltyp der Daten, der Informationen von Performance Advisor erfasst, verwendet einen SKRIPTBASIERTEN Datenquelltyp. Die Ausgabedateien werden benannt array performance.csv

Und aggregate performance.csv.

• Der .csv Die Datei sollte den Inhalt in der genauen Reihenfolge wie die Attribute des Wörterbucheintrags enthalten.

Ein Eintrag aus dem Wörterbuch enthält Attribute in der folgenden Reihenfolge: Array\_ip, Datum, Tag, Stunde, cpu\_beschäftigt, Total\_OPS\_per\_sec, Disk\_Throughput\_per\_sec

Das PowerShell Skript fügt dem Daten hinzu .csv Datei in derselben Reihenfolge.

```
$values = get-Array-CounterValueString ([REF]$data)
Add-Content $arrayFile ([byte[]][char[]] "\N
t$arrayIP't$date't$day't$hour't$values'n")
```
- Sie sollten Encoding verwenden, um sicherzustellen, dass die Datenausgabe aus dem Skript exakt in den WFA Cache geladen ist.
- Sie sollten \N verwenden, wenn Sie einen Null-Wert in das eingeben . csv Datei:

#### **Copyright-Informationen**

Copyright © 2024 NetApp. Alle Rechte vorbehalten. Gedruckt in den USA. Dieses urheberrechtlich geschützte Dokument darf ohne die vorherige schriftliche Genehmigung des Urheberrechtsinhabers in keiner Form und durch keine Mittel – weder grafische noch elektronische oder mechanische, einschließlich Fotokopieren, Aufnehmen oder Speichern in einem elektronischen Abrufsystem – auch nicht in Teilen, vervielfältigt werden.

Software, die von urheberrechtlich geschütztem NetApp Material abgeleitet wird, unterliegt der folgenden Lizenz und dem folgenden Haftungsausschluss:

DIE VORLIEGENDE SOFTWARE WIRD IN DER VORLIEGENDEN FORM VON NETAPP ZUR VERFÜGUNG GESTELLT, D. H. OHNE JEGLICHE EXPLIZITE ODER IMPLIZITE GEWÄHRLEISTUNG, EINSCHLIESSLICH, JEDOCH NICHT BESCHRÄNKT AUF DIE STILLSCHWEIGENDE GEWÄHRLEISTUNG DER MARKTGÄNGIGKEIT UND EIGNUNG FÜR EINEN BESTIMMTEN ZWECK, DIE HIERMIT AUSGESCHLOSSEN WERDEN. NETAPP ÜBERNIMMT KEINERLEI HAFTUNG FÜR DIREKTE, INDIREKTE, ZUFÄLLIGE, BESONDERE, BEISPIELHAFTE SCHÄDEN ODER FOLGESCHÄDEN (EINSCHLIESSLICH, JEDOCH NICHT BESCHRÄNKT AUF DIE BESCHAFFUNG VON ERSATZWAREN ODER -DIENSTLEISTUNGEN, NUTZUNGS-, DATEN- ODER GEWINNVERLUSTE ODER UNTERBRECHUNG DES GESCHÄFTSBETRIEBS), UNABHÄNGIG DAVON, WIE SIE VERURSACHT WURDEN UND AUF WELCHER HAFTUNGSTHEORIE SIE BERUHEN, OB AUS VERTRAGLICH FESTGELEGTER HAFTUNG, VERSCHULDENSUNABHÄNGIGER HAFTUNG ODER DELIKTSHAFTUNG (EINSCHLIESSLICH FAHRLÄSSIGKEIT ODER AUF ANDEREM WEGE), DIE IN IRGENDEINER WEISE AUS DER NUTZUNG DIESER SOFTWARE RESULTIEREN, SELBST WENN AUF DIE MÖGLICHKEIT DERARTIGER SCHÄDEN HINGEWIESEN WURDE.

NetApp behält sich das Recht vor, die hierin beschriebenen Produkte jederzeit und ohne Vorankündigung zu ändern. NetApp übernimmt keine Verantwortung oder Haftung, die sich aus der Verwendung der hier beschriebenen Produkte ergibt, es sei denn, NetApp hat dem ausdrücklich in schriftlicher Form zugestimmt. Die Verwendung oder der Erwerb dieses Produkts stellt keine Lizenzierung im Rahmen eines Patentrechts, Markenrechts oder eines anderen Rechts an geistigem Eigentum von NetApp dar.

Das in diesem Dokument beschriebene Produkt kann durch ein oder mehrere US-amerikanische Patente, ausländische Patente oder anhängige Patentanmeldungen geschützt sein.

ERLÄUTERUNG ZU "RESTRICTED RIGHTS": Nutzung, Vervielfältigung oder Offenlegung durch die US-Regierung unterliegt den Einschränkungen gemäß Unterabschnitt (b)(3) der Klausel "Rights in Technical Data – Noncommercial Items" in DFARS 252.227-7013 (Februar 2014) und FAR 52.227-19 (Dezember 2007).

Die hierin enthaltenen Daten beziehen sich auf ein kommerzielles Produkt und/oder einen kommerziellen Service (wie in FAR 2.101 definiert) und sind Eigentum von NetApp, Inc. Alle technischen Daten und die Computersoftware von NetApp, die unter diesem Vertrag bereitgestellt werden, sind gewerblicher Natur und wurden ausschließlich unter Verwendung privater Mittel entwickelt. Die US-Regierung besitzt eine nicht ausschließliche, nicht übertragbare, nicht unterlizenzierbare, weltweite, limitierte unwiderrufliche Lizenz zur Nutzung der Daten nur in Verbindung mit und zur Unterstützung des Vertrags der US-Regierung, unter dem die Daten bereitgestellt wurden. Sofern in den vorliegenden Bedingungen nicht anders angegeben, dürfen die Daten ohne vorherige schriftliche Genehmigung von NetApp, Inc. nicht verwendet, offengelegt, vervielfältigt, geändert, aufgeführt oder angezeigt werden. Die Lizenzrechte der US-Regierung für das US-Verteidigungsministerium sind auf die in DFARS-Klausel 252.227-7015(b) (Februar 2014) genannten Rechte beschränkt.

#### **Markeninformationen**

NETAPP, das NETAPP Logo und die unter [http://www.netapp.com/TM](http://www.netapp.com/TM\) aufgeführten Marken sind Marken von NetApp, Inc. Andere Firmen und Produktnamen können Marken der jeweiligen Eigentümer sein.